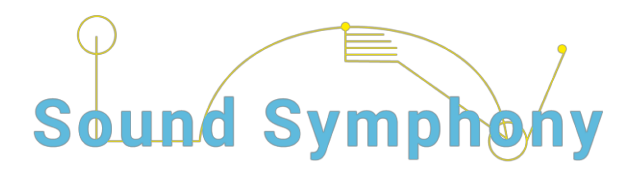

**Welcome to the Sound Symphony Interactive website.**

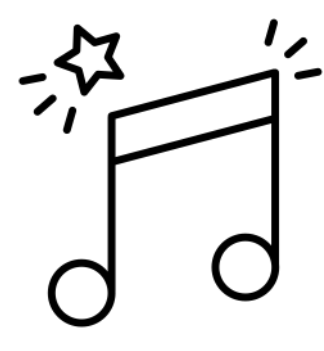

This is a website where you can create your own "Sound Symphony" by playing a selection of videos.

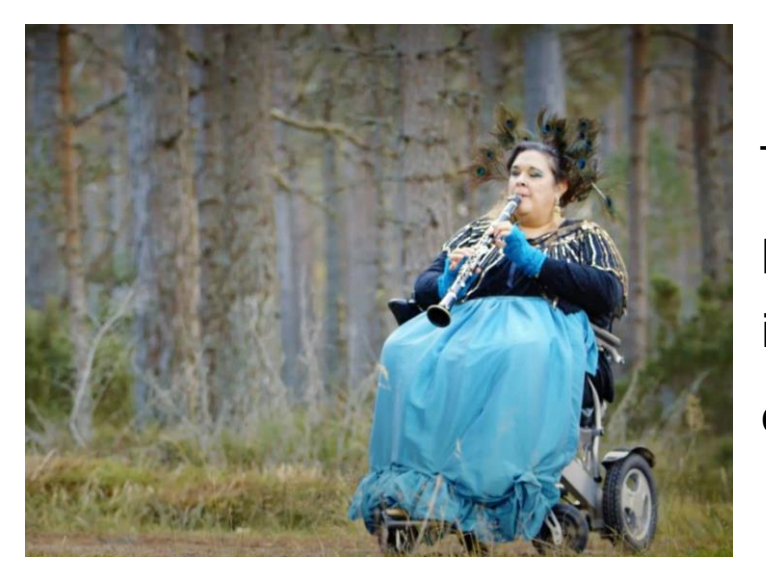

The videos are of musicians playing a range of instruments and objects in different places.

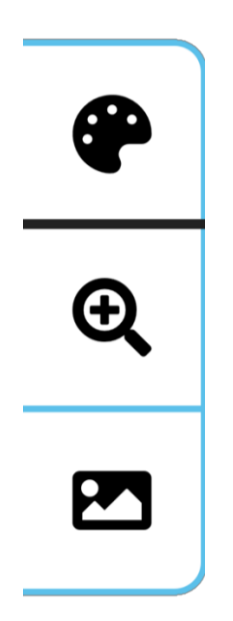

## **Access settings:**

There are 3 access buttons on the left hand side which allow you to change 3 different access settings:

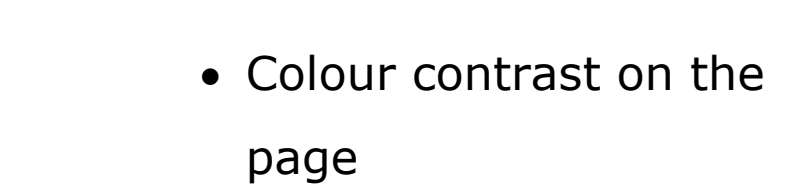

• Change the font size

• Remove images (e.g. logos)

**How to play videos from a mobile and tablet:**

## Add videos to play

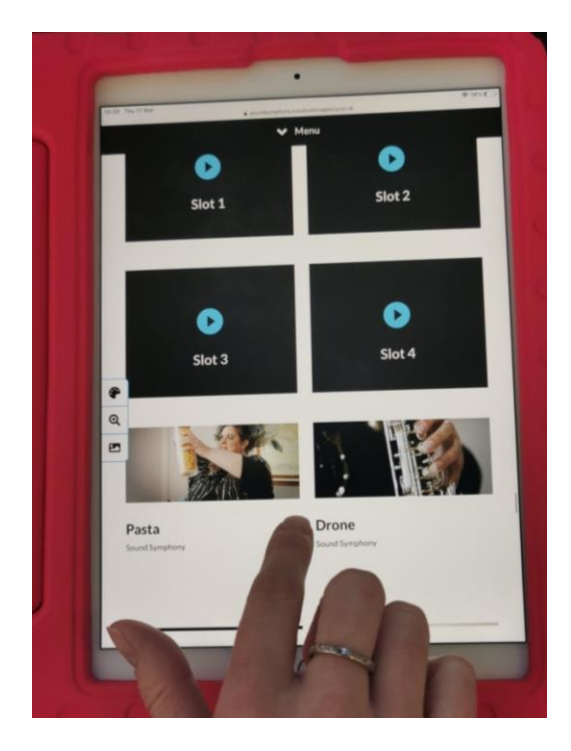

Step 1: Go to **"menu"** at the top of the page and select "**Add videos to play**"

Step 2: To select videos scroll through the video bank at the bottom of the screen.

Hold your index finger on one of the videos for two – three seconds and drag into slot 1,2,3 or 4 until the white dots appear.

Repeat for four videos.

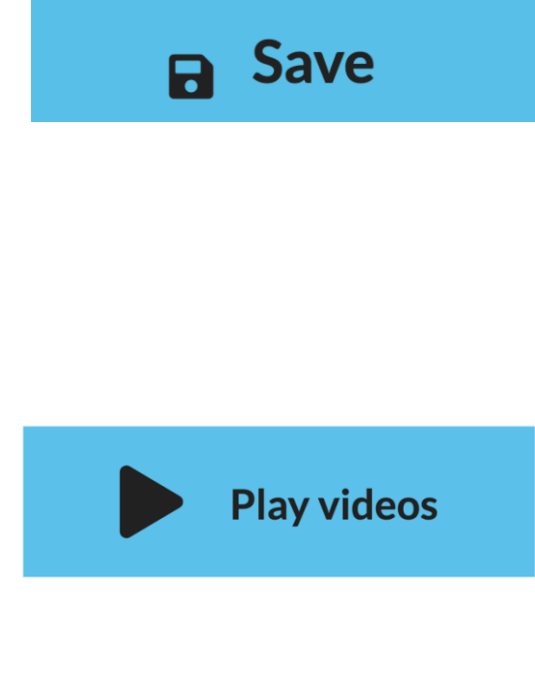

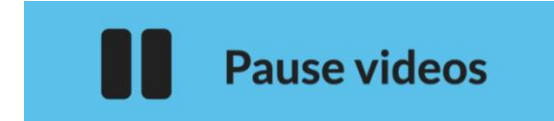

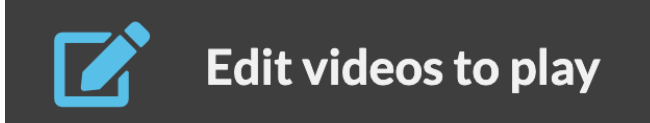

**Step 3:** When you have all four videos in place, Press the **"save"** button in the menu at the top.

**Step 4:** press the **"Play videos"** button below each of the 4 selected videos to play them one at a time, in any order you choose.

You can **"Pause videos"** at any time.

**Step 5:** To change the videos to a new selection, press the **"Edit Videos to**  Play" button. This button is in the menu at the top.

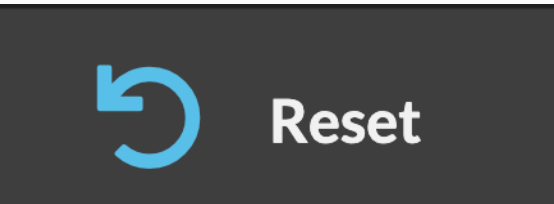

The you can press the **"reset"** button to start again. This takes you back to Step 2 when you can drag new videos into the 4 slots, save, then play your new selection.

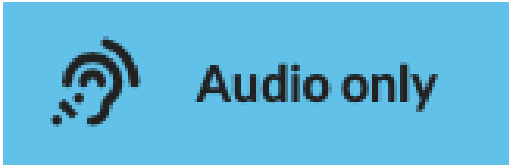

At any time you can select the **Audio only** option at the top of the screen